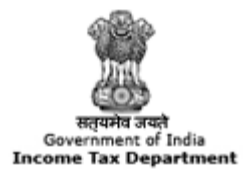

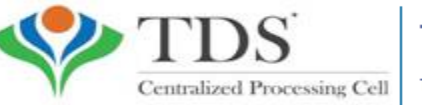

**TRACES** 

**TDS Reconciliation Analysis and Correction Enabling System** 

# **e-Tutorial**

# **Transaction Based Report (TBR)**

## **Important Points**

• A transaction report may be generated from the TRACES site which has the detail of all the transaction entered into by the deductor with the non-resident deductee who are not having PAN.

• Report for FY 2013-14 and onwards can be download from TRACES website.

## **Login to TRACES**

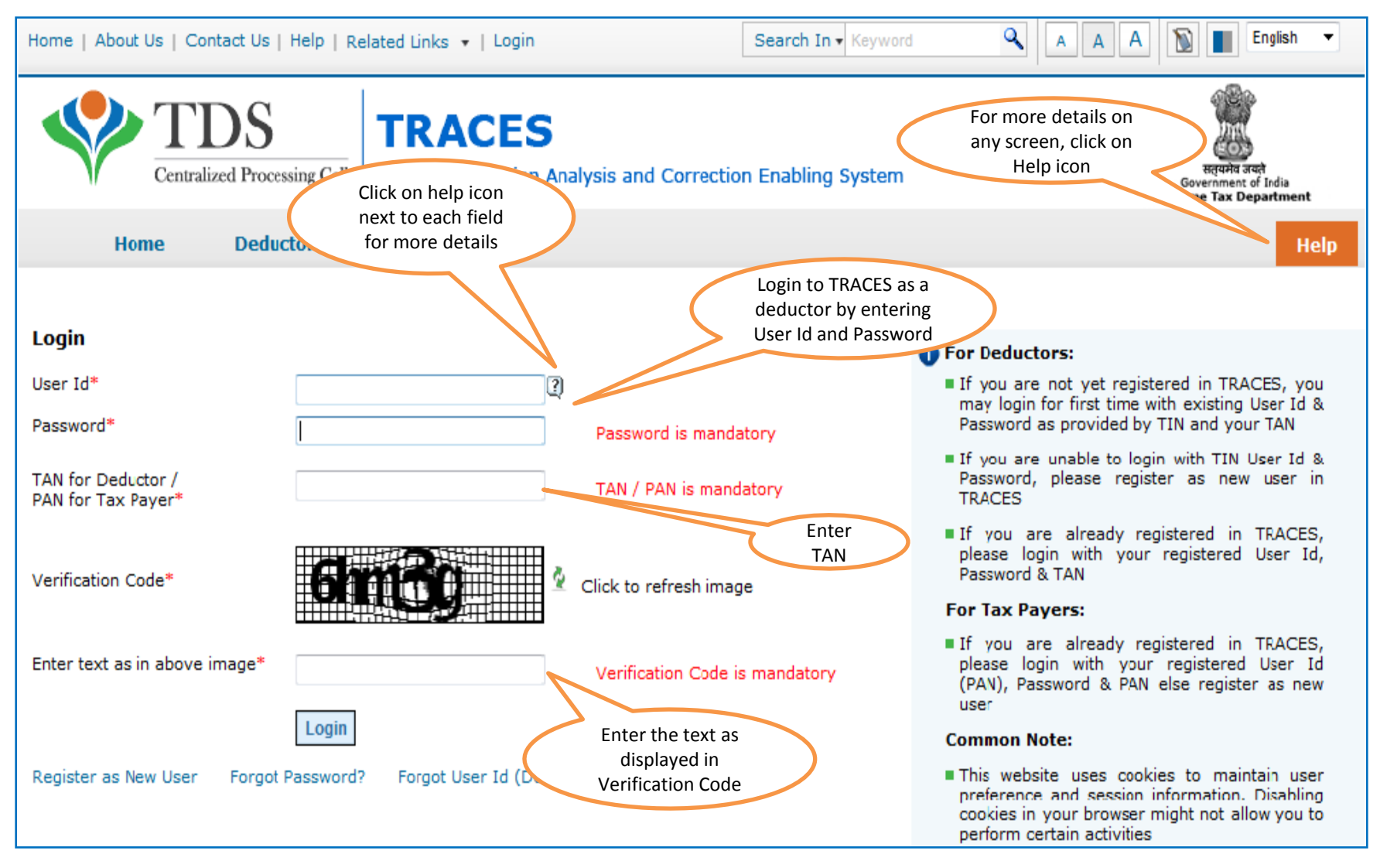

## **Landing Page**

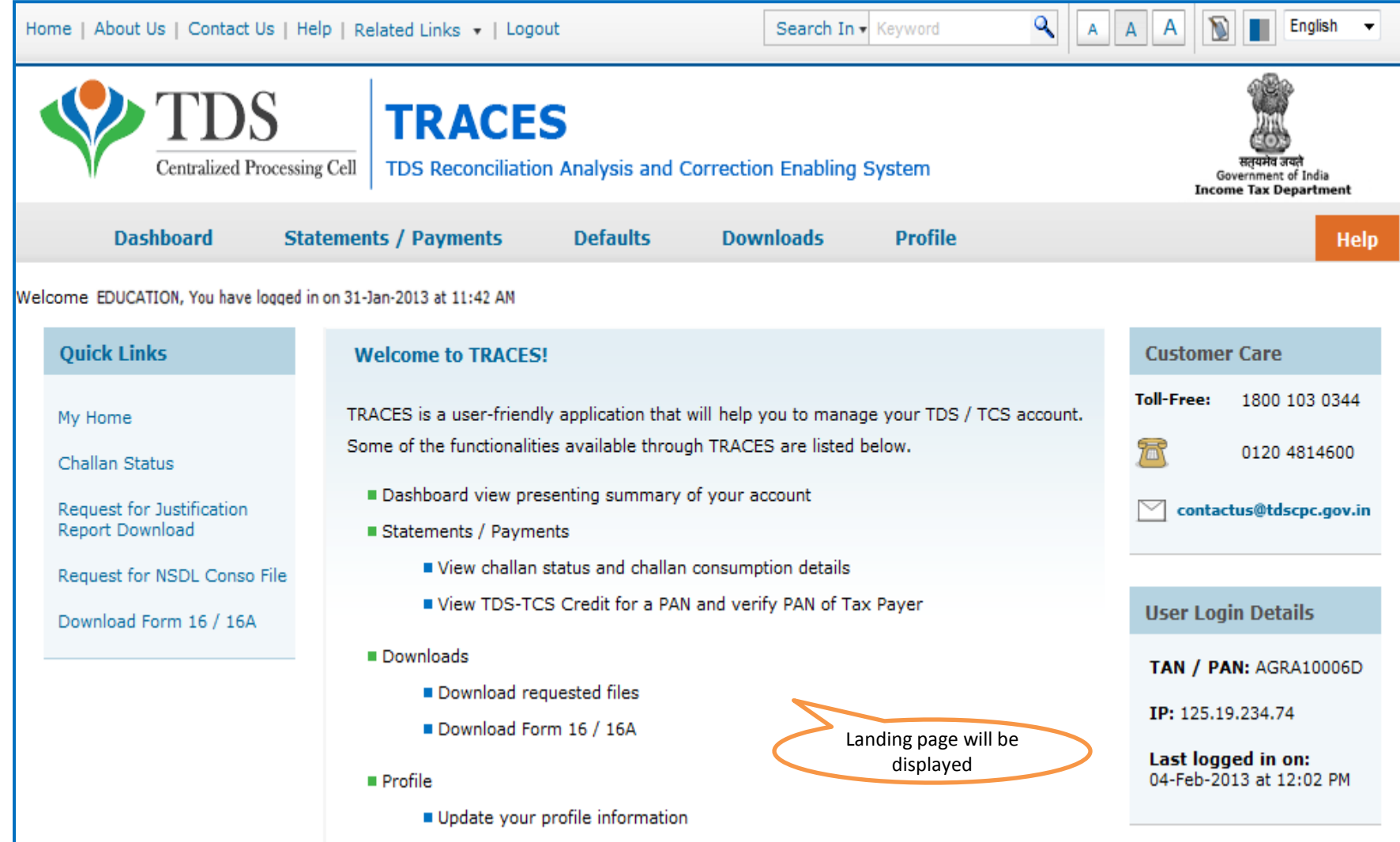

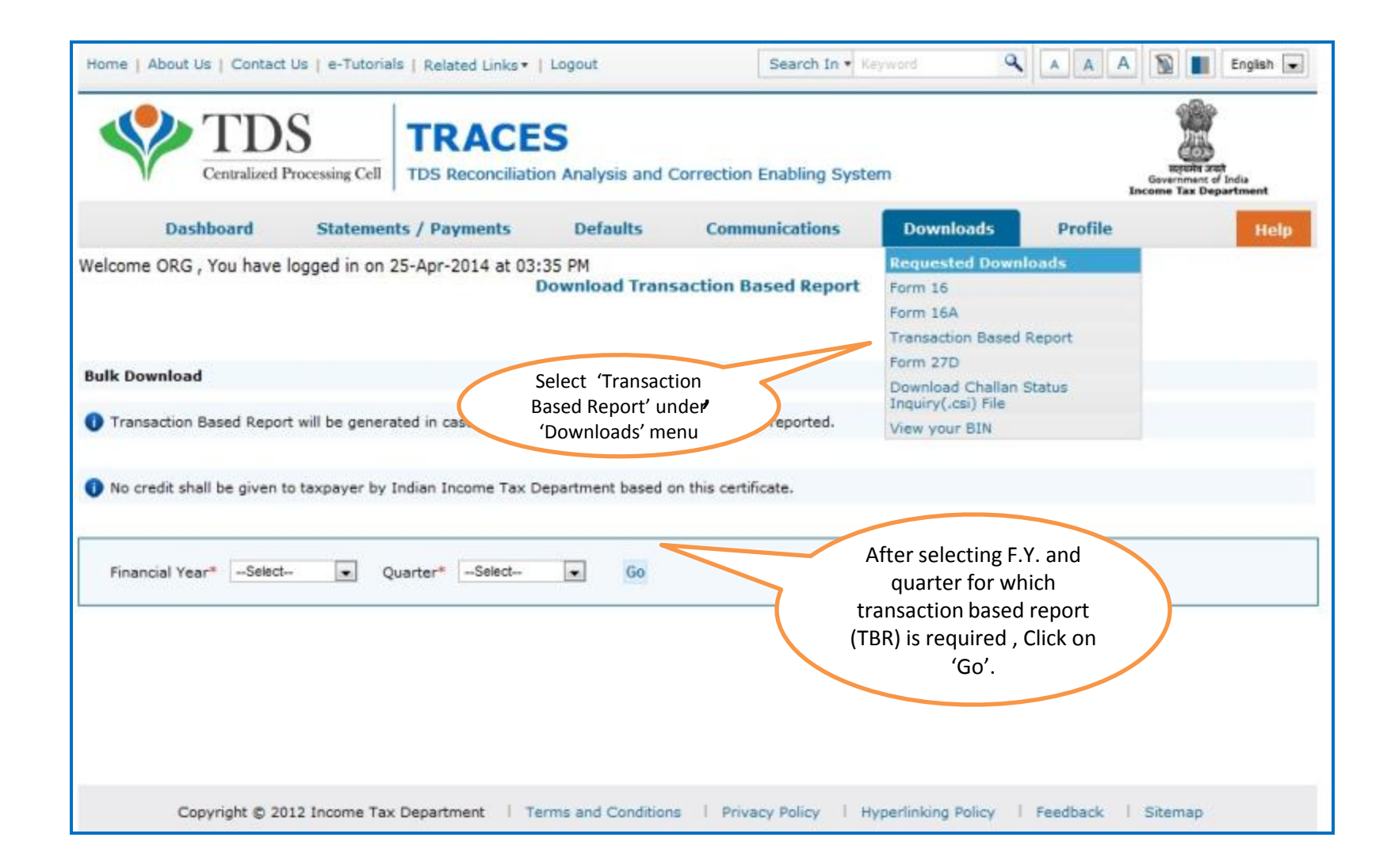

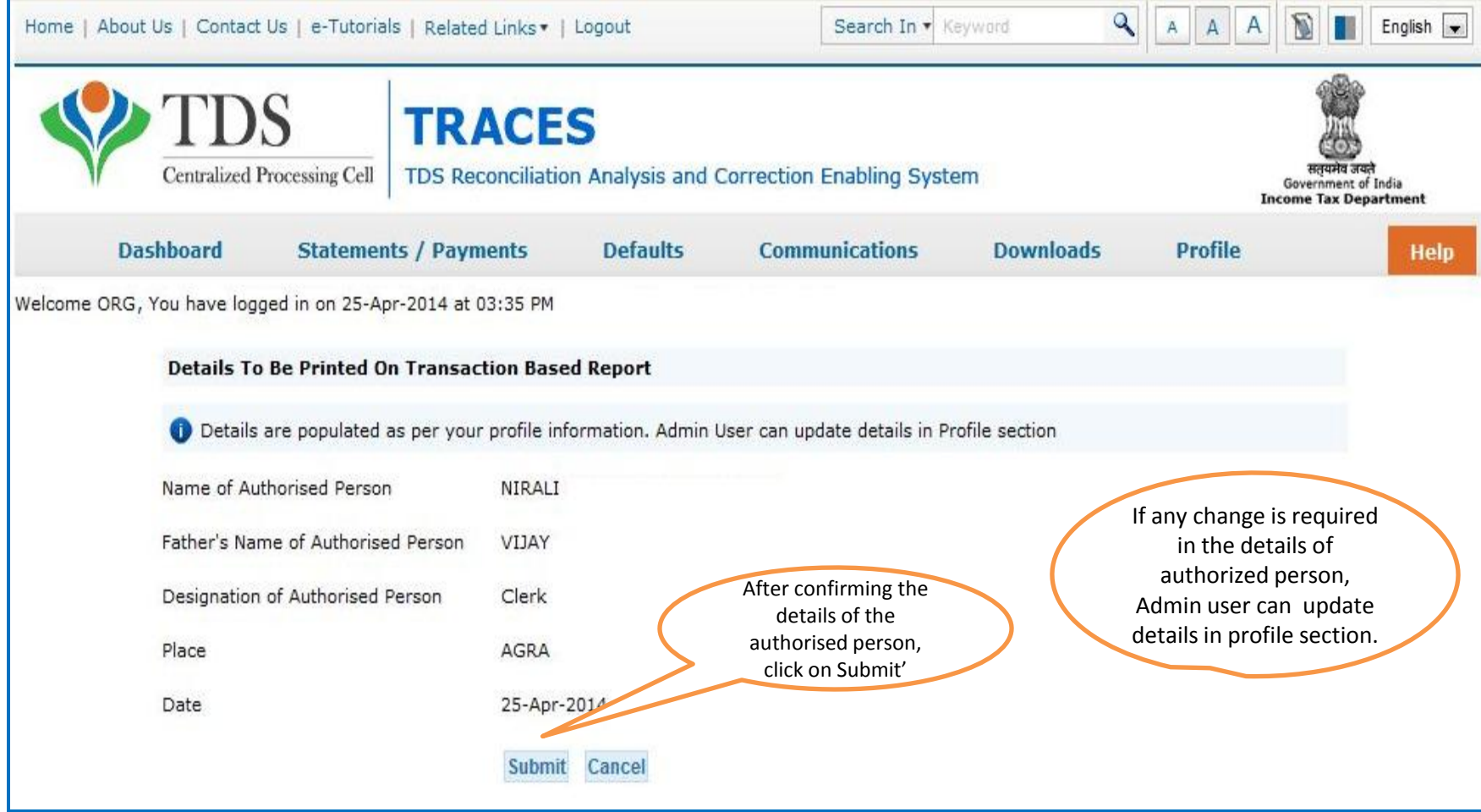

## **Downloading Report - KYC**

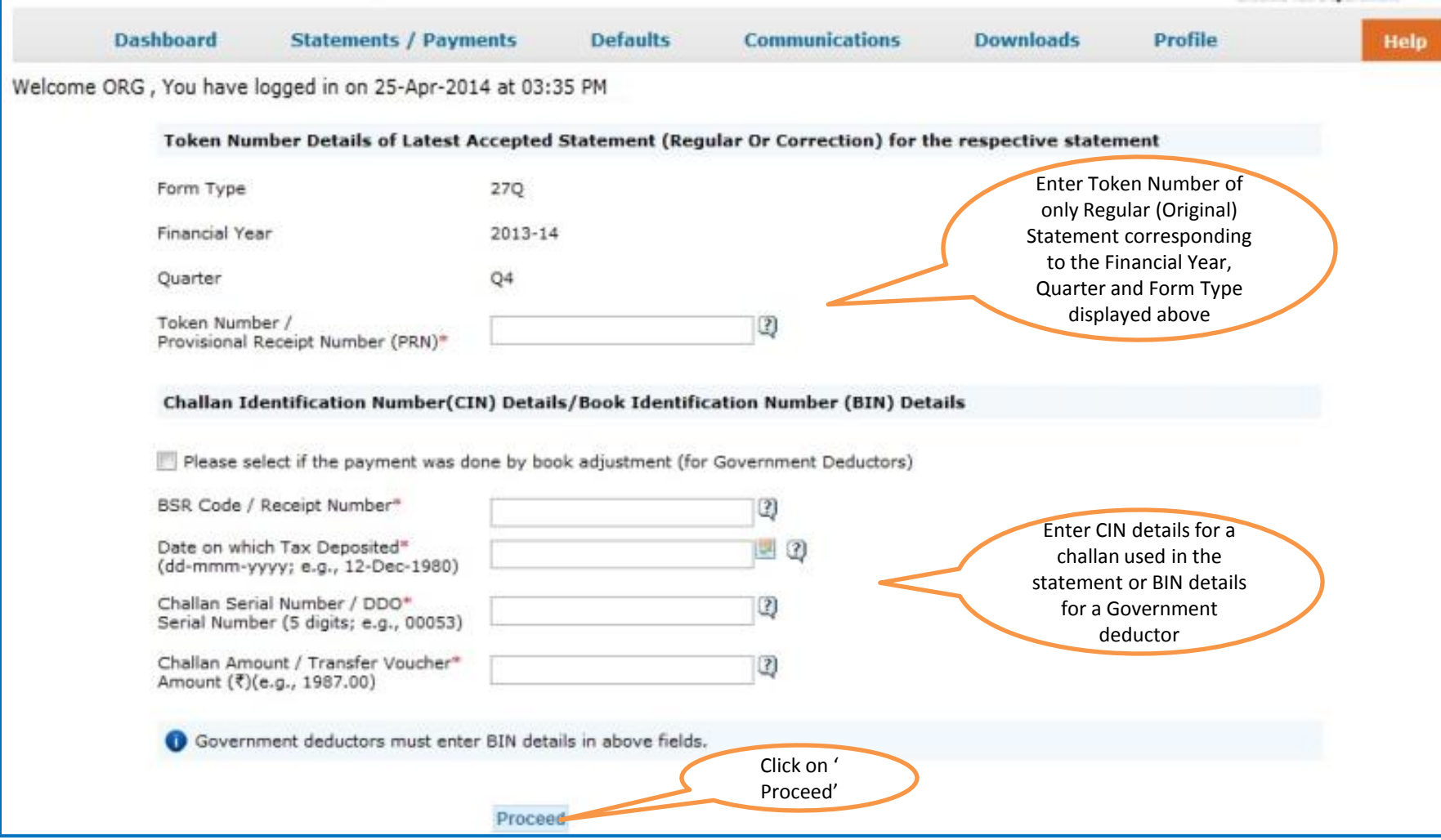

## **Request Confirmation**

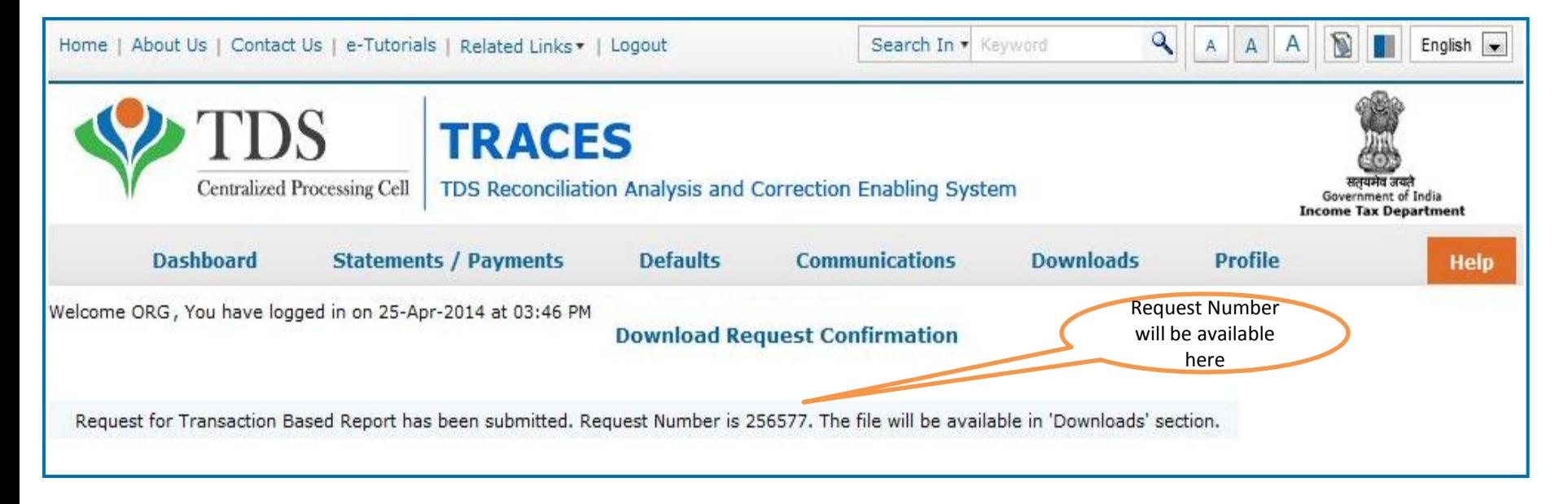

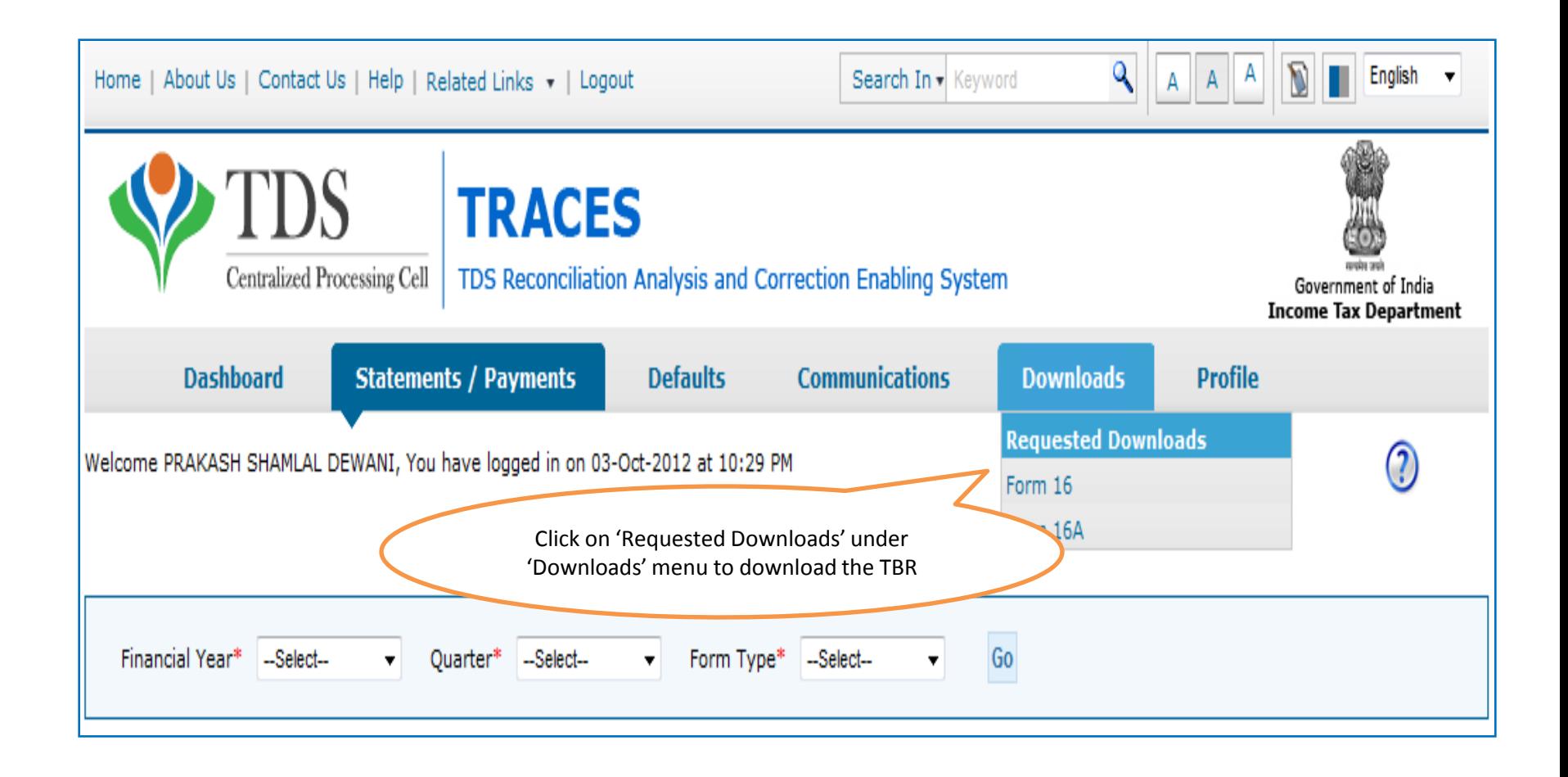

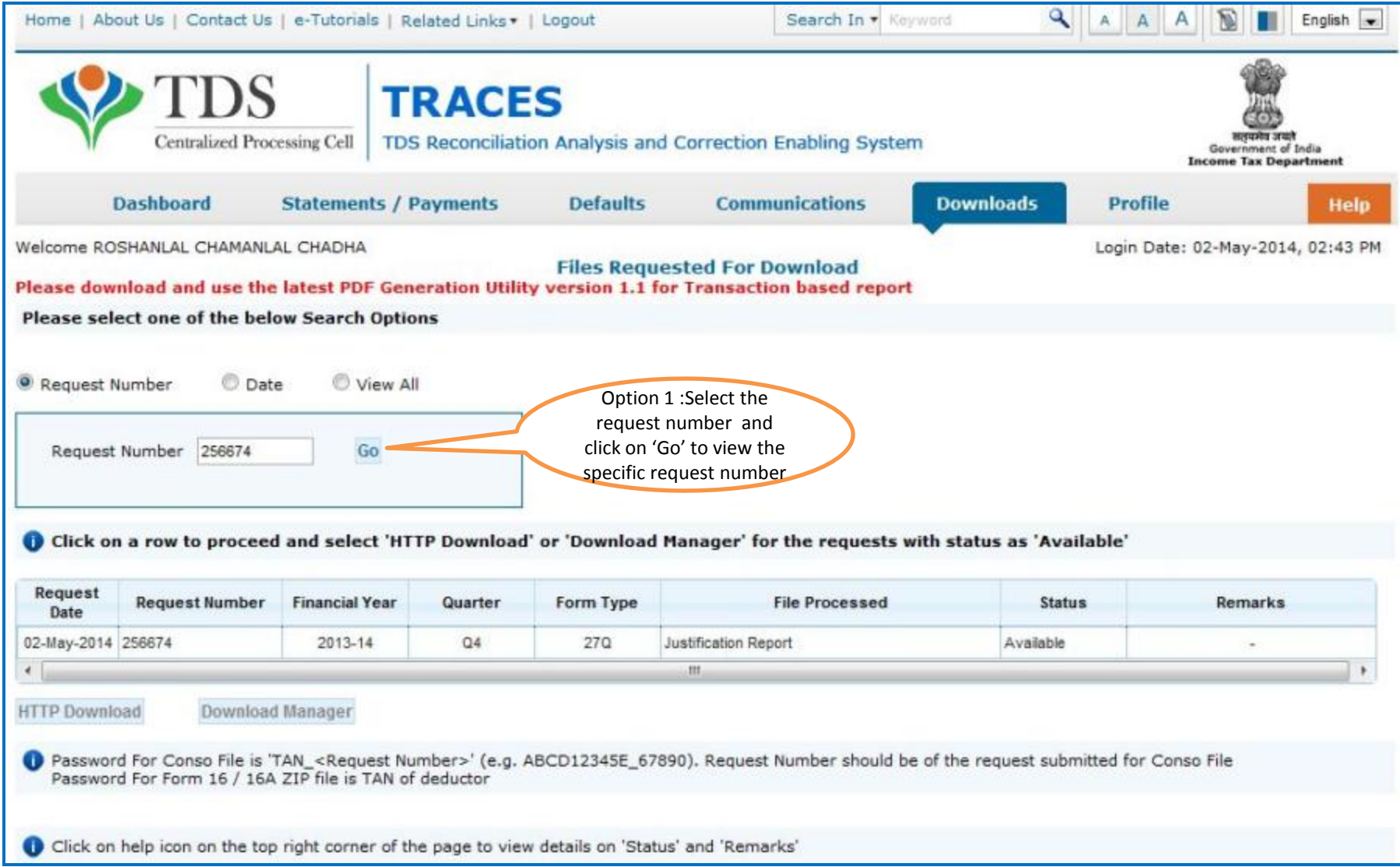

#### **Downloading Report (contd.) : to check the availability of the Transaction based report any of the three search can be used .**

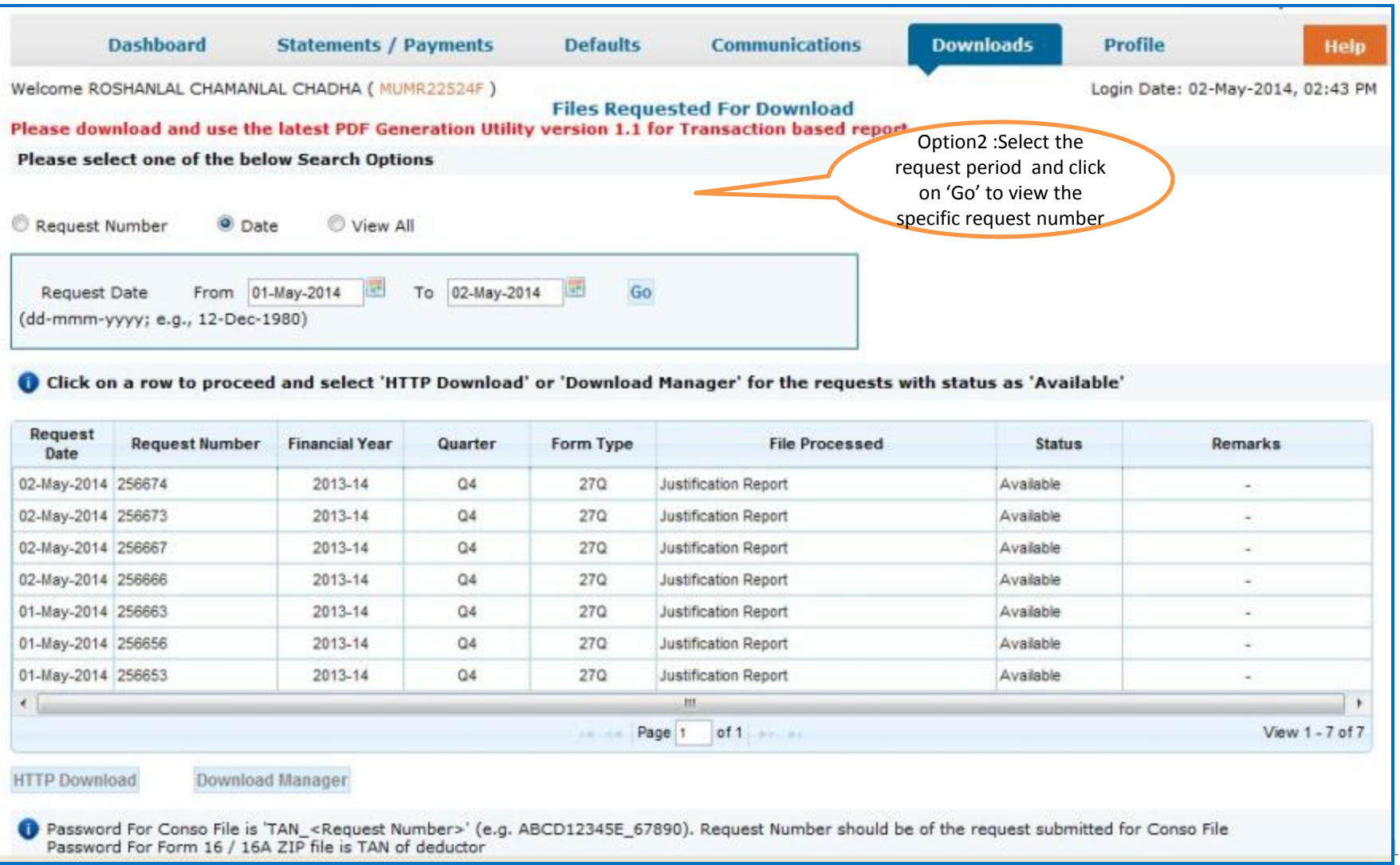

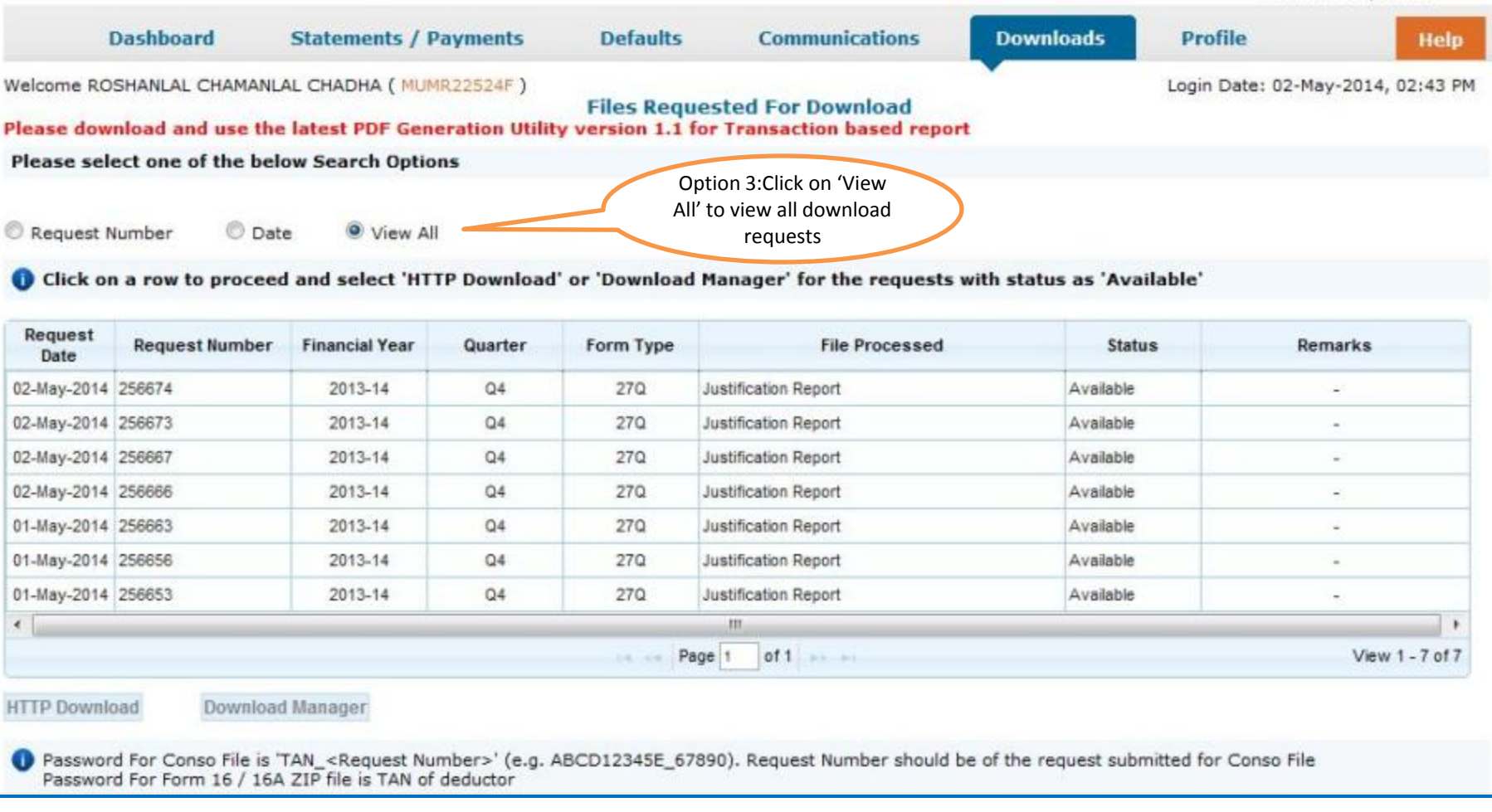

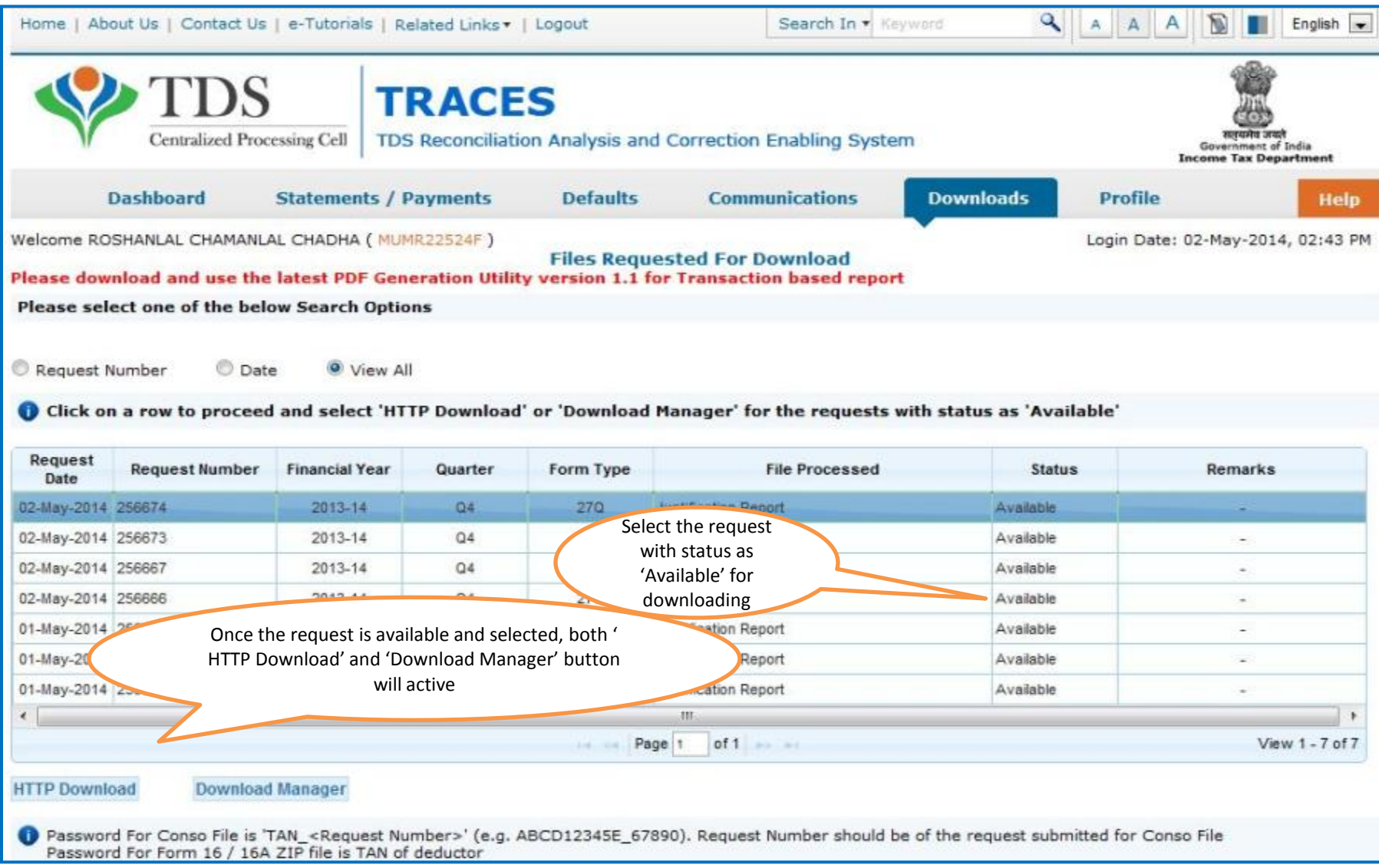

- **HTTP Download** is useful to download small files. It will directly download file for the user
- **Download Manager** is useful to download large files and where internet bandwidth is slow. This will launch a window, which will download an applet. The Applet is a large file, hence first time download might take time. But for subsequent requests, it should load immediately. User can use this tool to download file. This tool has the ability to resume download in case of failure
- Transaction Based Report (TBR) will be available in Zip file format. To extract this file into PDF format Latest version of Transaction based Report generation utility is required.

**1. If the latest version of Transaction based Report PDF generation utility is already downloaded and saved in the system earlier then click the utility. On clicking the utility slide no. 17 will come directly.**

**2. And If Utility is not Downloaded earlier then follow the below mentioned procedure(contd.)**

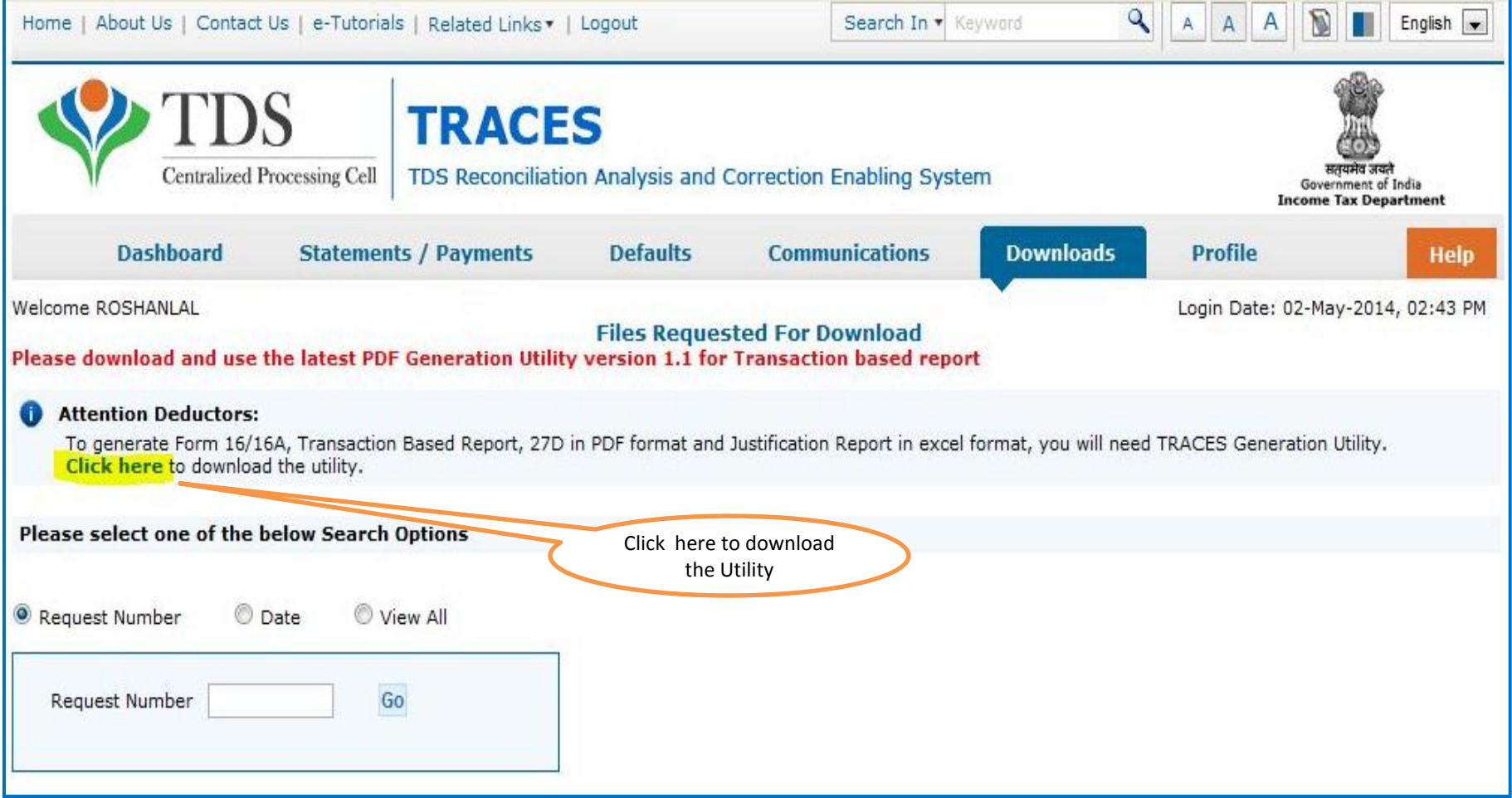

#### **If Utility is not Downloaded earlier (contd.)**

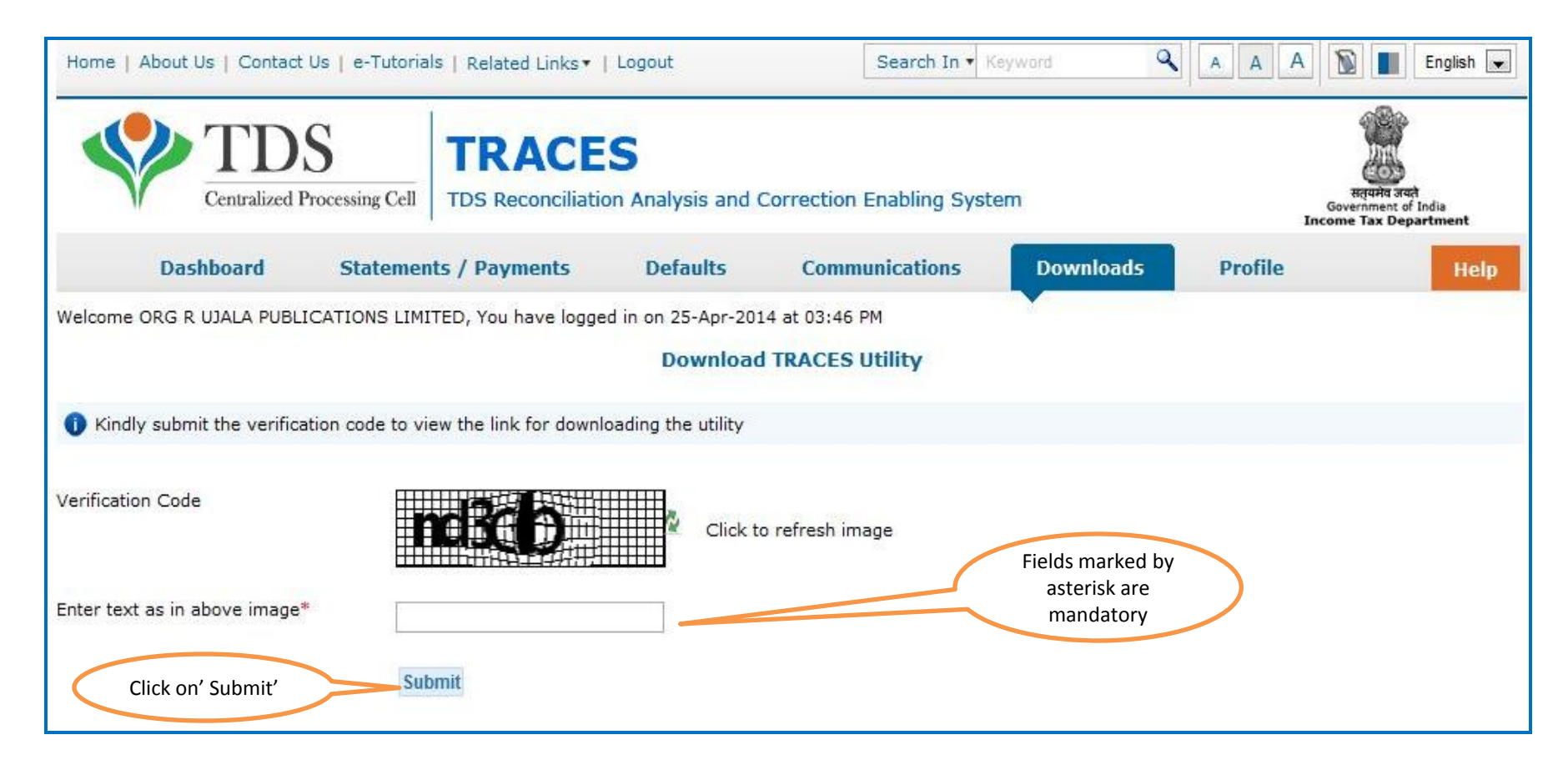

### **Downloading Utility (contd.)**

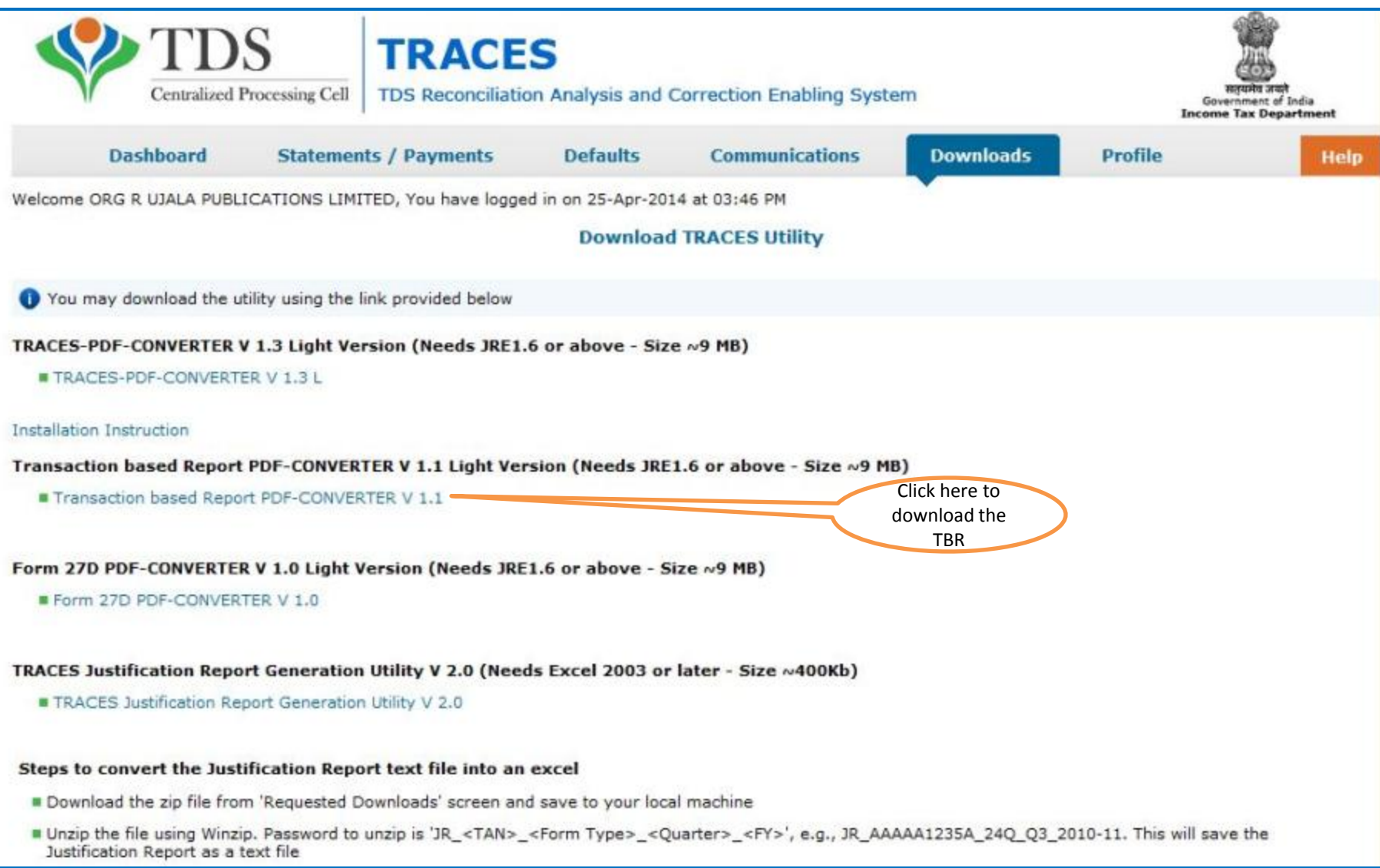

### **Generating TBR (contd.) Password to open the Zip file is TAN.**

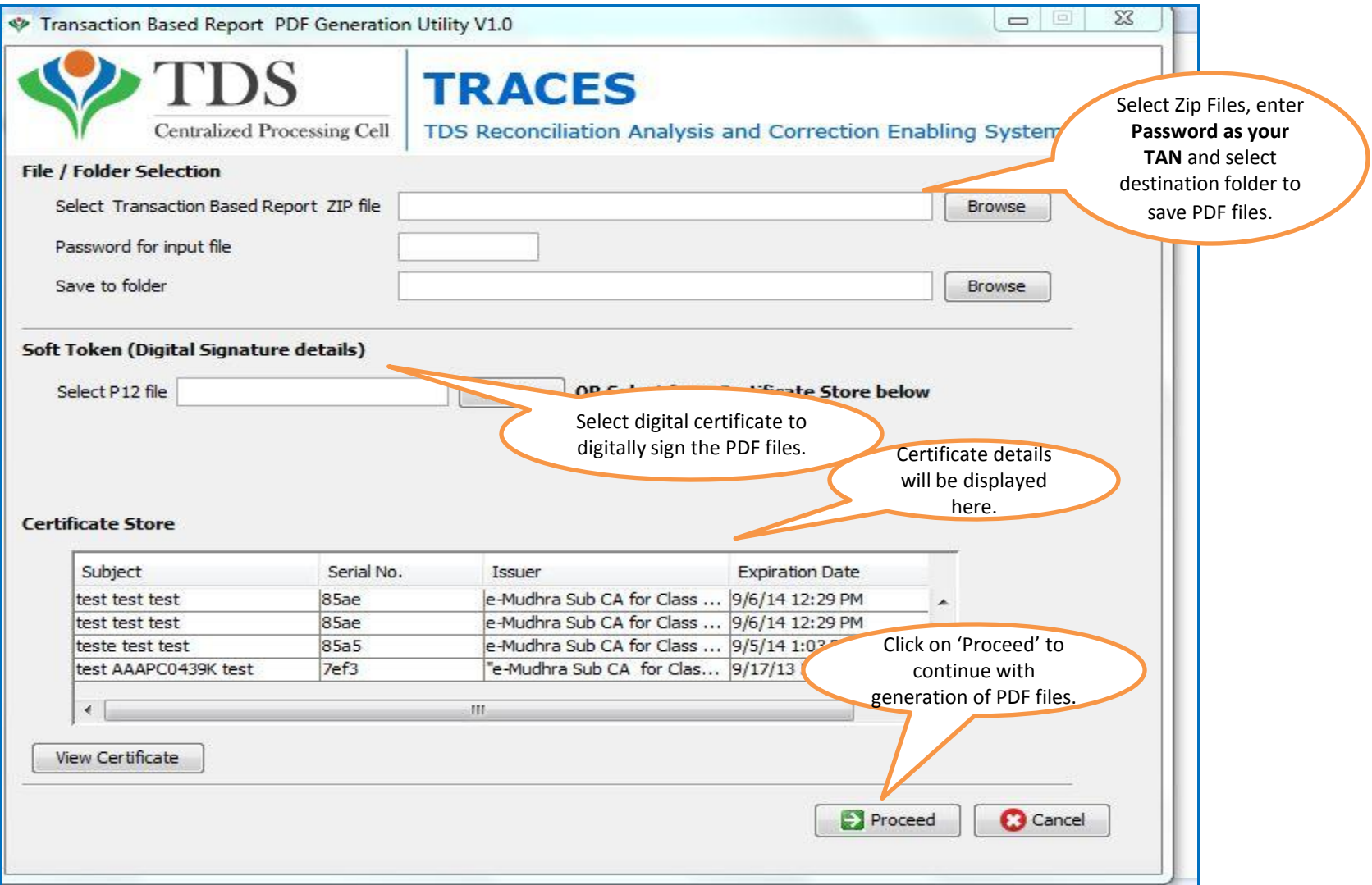

### **Generating TBR (contd.)**

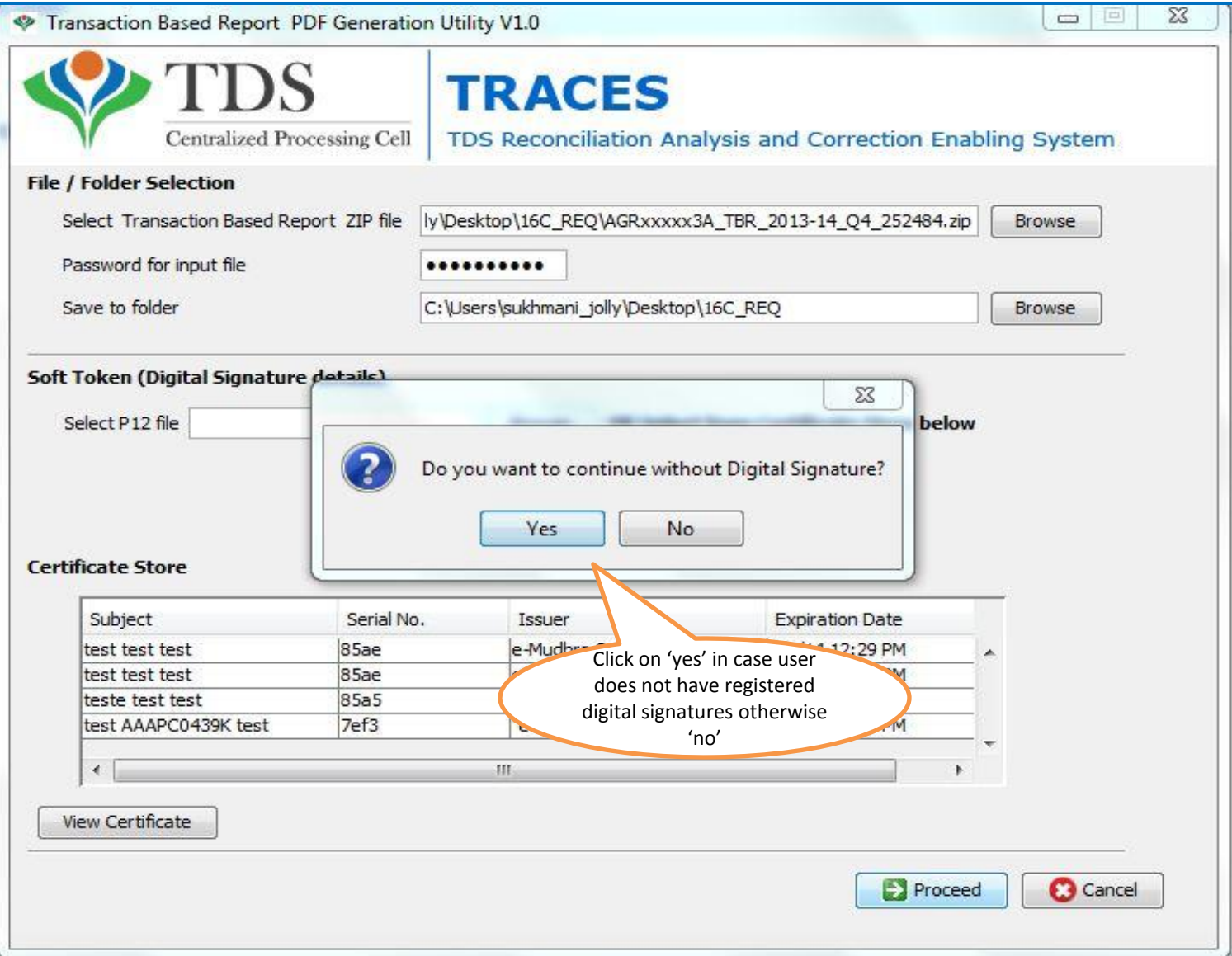

#### **Generating TBR (contd.)**

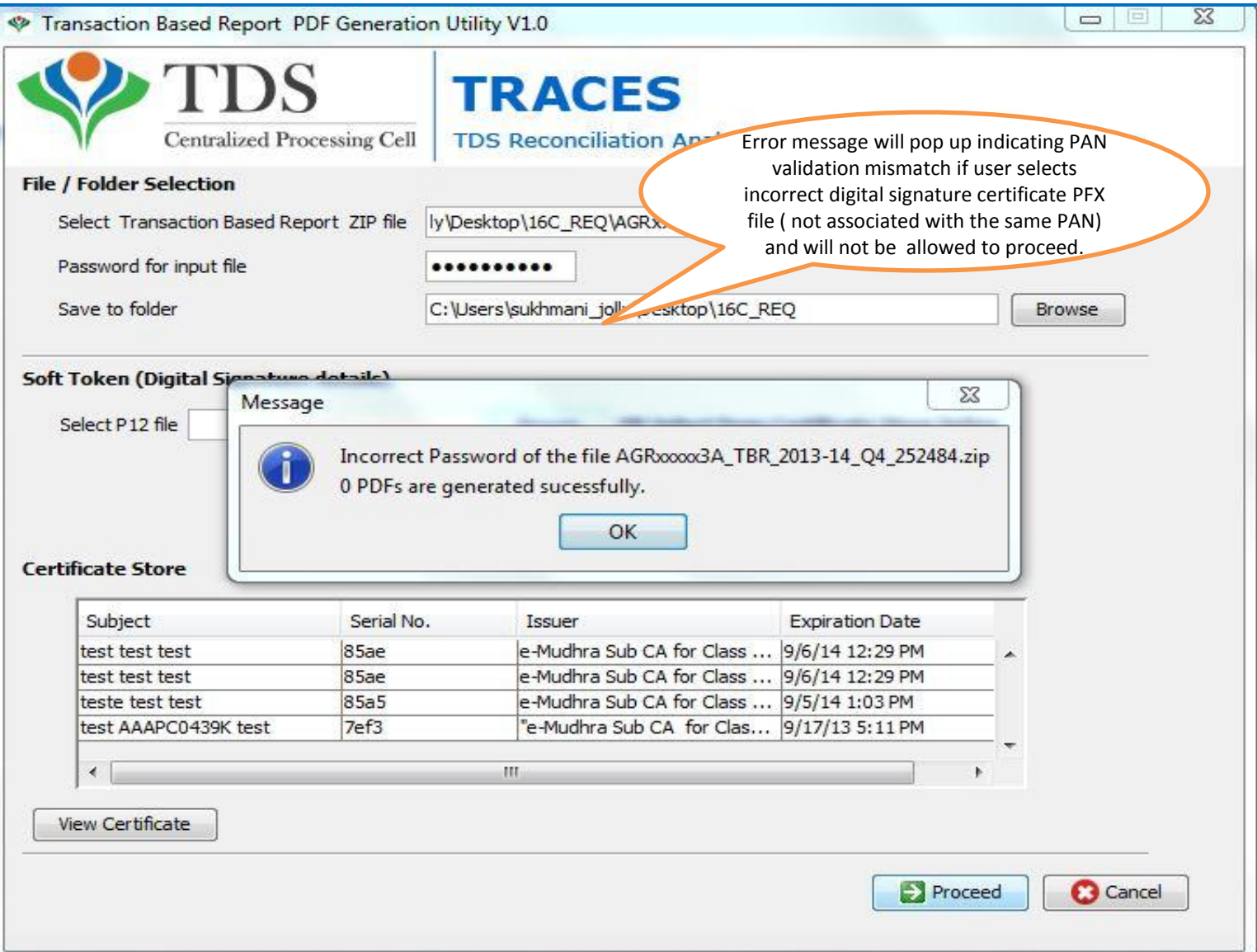

### **Generating TBR**

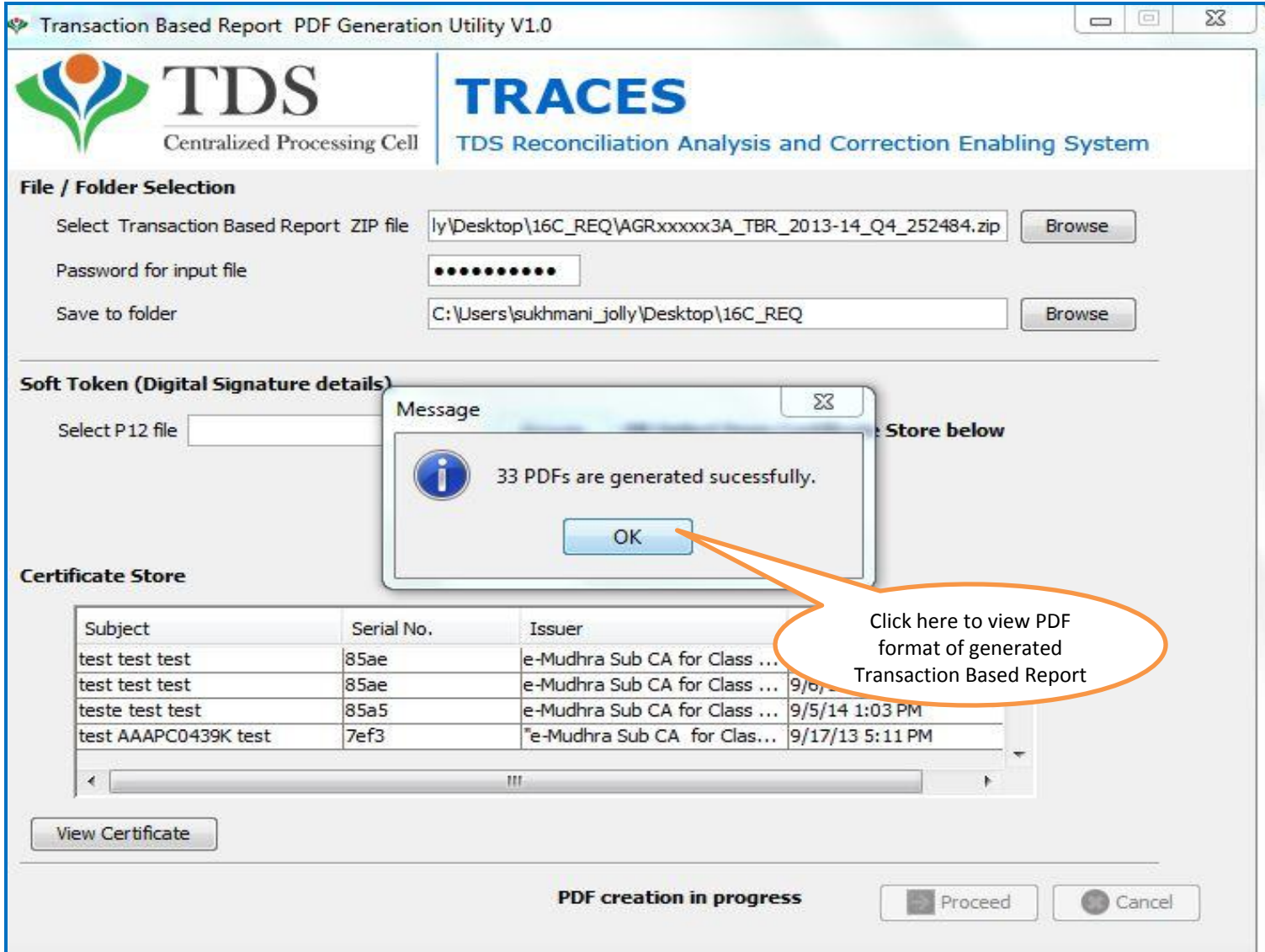

### **Transaction Based Report**

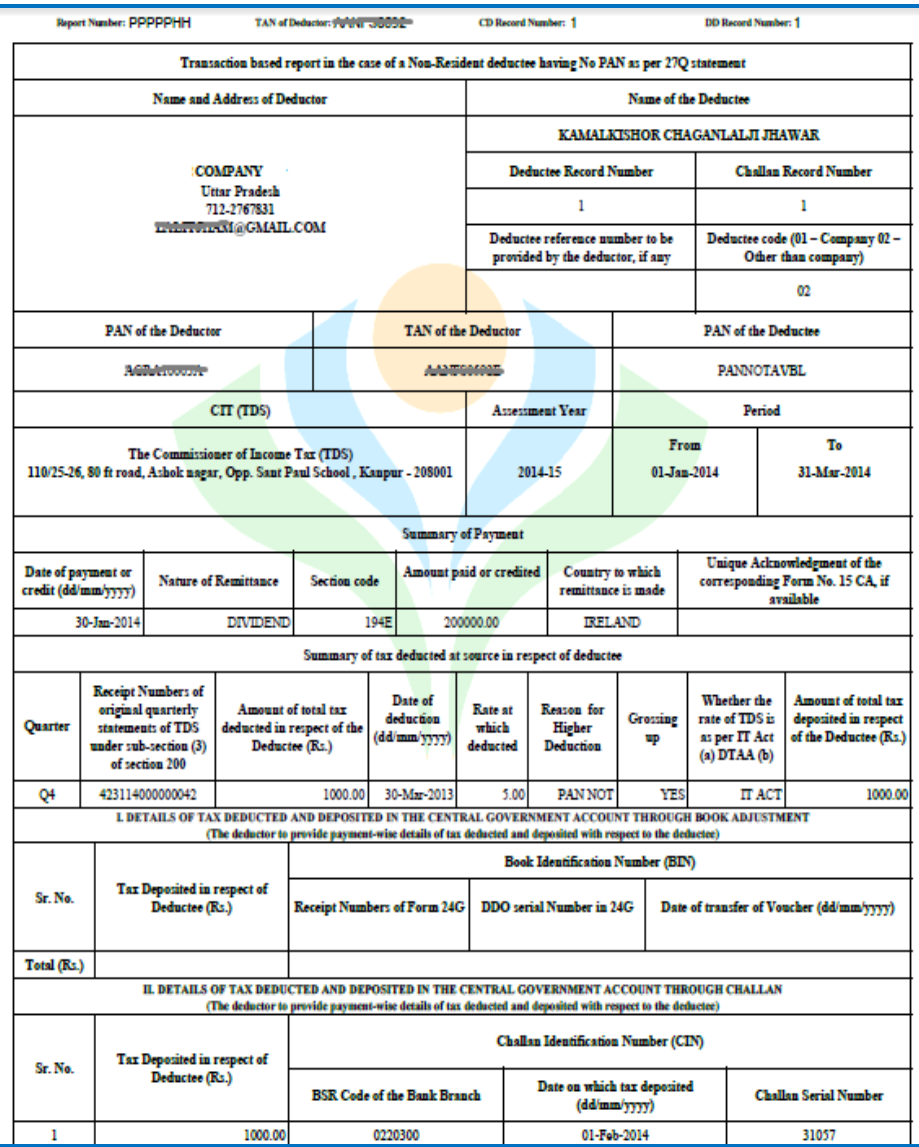

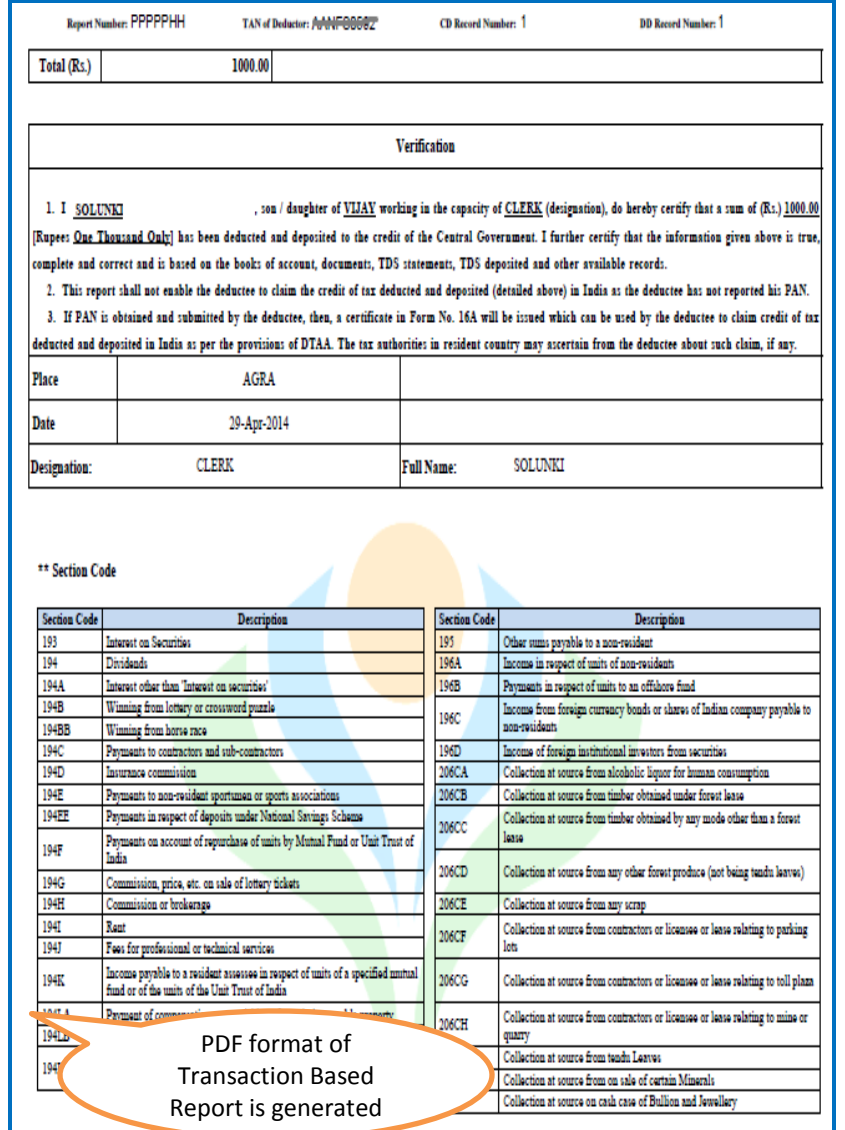